# Video Signals

#### Date: 22 January 2024

**Ex.1.[8 pts]** In the plot below it is represented the Hough transform of a set of points. What are their position in the 2D Cartesian plane? (Justify the answer).

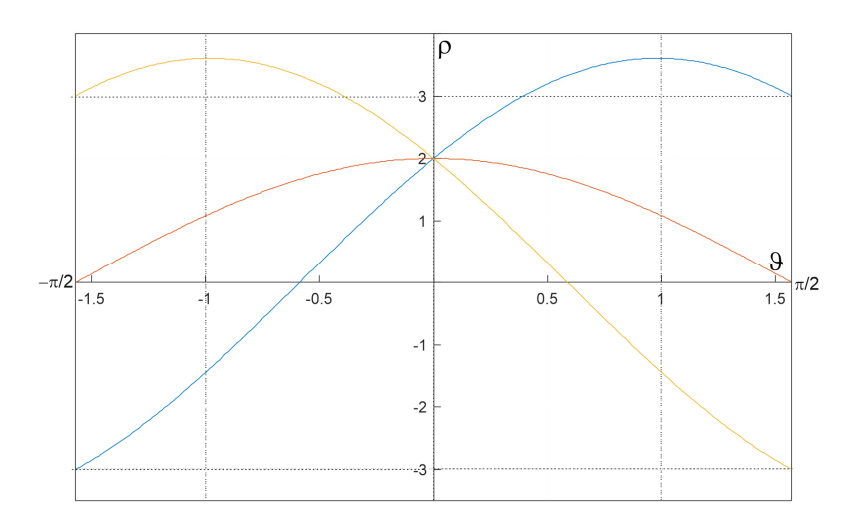

**Ex.2.[8 pts]** The following values represent the intensities of an image portion. For the central part (inside the thicker border) evaluate the Local Binary Pattern.

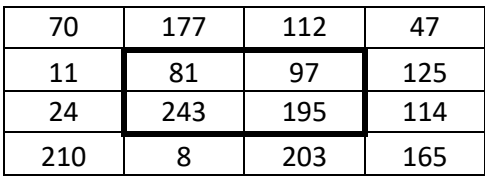

### **Ex.3.[6 pts]**

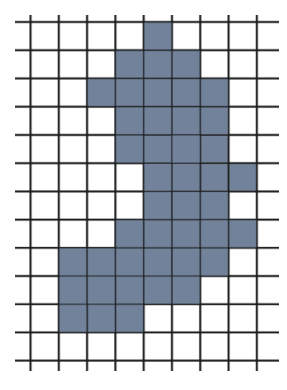

Consider the B/W object on the left, describe the morphological procedure to extract its edge.

Describe the whole procedure using this structuring element.

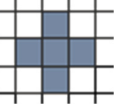

Furthermore, define a stopping condition for the algorithm.

**Ex. 4 is overleaf** 

### **Es.3. [11 pts to be solved writing on the paper a suitable MATLAB code]**

You have to implement a medical application able to extract the vessels from a retina image, like the one shown below.

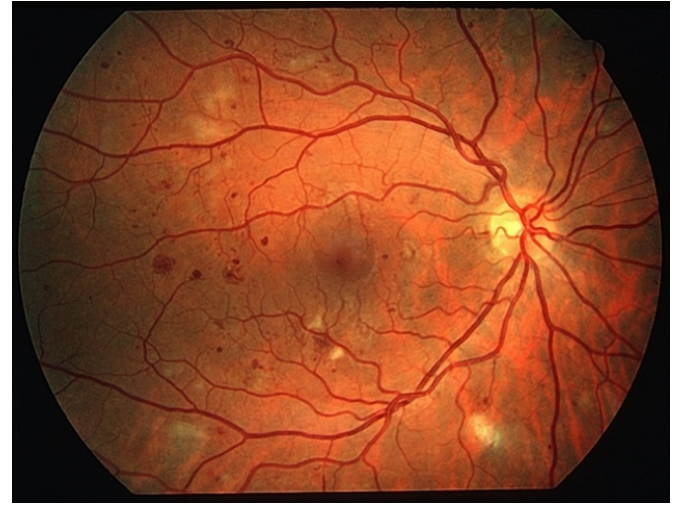

Write a MATLAB script able to perform the following steps:

- a) Read the *'eye.jpg'* image, convert it to a double representation and visualize it.
- b) Convert the image to grayscale and apply a 7x7 gaussian filter with sigma equal to 0.5, obtaining image *B*.
- c) Using a 5x5 square structuring element apply a dilation to *B*, obtaining *C*.
- d) Obtain *D* by calculating the pixelwise ratio between *B* and *C* (hint: add a small quantity to avoid dividing by 0).
- e) Using Sobel kernels calculate the gradient magnitude of *B*. Apply a morphological dilation with the same structuring element used in c) to obtain *E*.
- f) Define *thr\_1* and *thr\_2* as the average values of *D* and *E* respectively. Obtain *F* by setting to true all the pixels in which *D* is less than *thr\_1* and *E* is greater than *thr\_2*.
- g) Assign a label to all the connected components of F.
- h) Initialize a mask called H to zeroes and, going through all the connected components, find the ones having a pixel area (count the pixels) greater than 50. For these ones set the corresponding pixels of H to one.
- i) Apply the mask H to the input color image by setting all the pixels having false value in H to black and visualize the result.

**List of possible Matlab functions**  figure im2double imread rgb2gray imcrop imfilter imhist imopen rgb2ind histeq hist imshow fspecial imerase strel imdilate bwlabel

# **Solutions**

## *Es.1*

Considering the equation  $\rho = x \cos(\vartheta) + y \sin(\vartheta)$  for each curve, we can assert that all of them pass through the point  $\rho = 2$ ,  $\vartheta = 0$ ,  $\rightarrow 2 = x \cdot 1 + y \cdot 0 \rightarrow x = 2$ Then we can set three further equations:

$$
3 = x \cos\left(\frac{\pi}{2}\right) + y \sin\left(\frac{\pi}{2}\right) \to y = 3
$$
  

$$
0 = x \cos\left(\frac{\pi}{2}\right) + y \sin\left(\frac{\pi}{2}\right) \to y = 0
$$
  

$$
-3 = x \cos\left(\frac{\pi}{2}\right) + y \sin\left(\frac{\pi}{2}\right) \to y = -3
$$

The points will be  $P_1(2, -3), P_2(2, 0), P_3(2, 3)$ 

# *Es.2*

According to the Local Binary Pattern approach, starting from the North (Pixel above the considered one) and moving in a clockwise direction, we get the following walues:

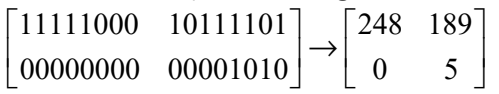

# *Es.3*

Details on morphological edge extraction can be found in lectures. The result will be:

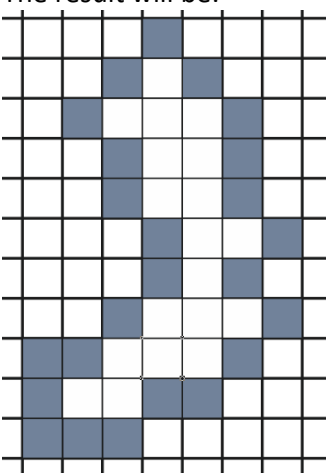

### *Es.4*

```
clc
close all
clear all
a)img = im2double(imread('eye.jpg'));
figure
imshow(img)
%b) convert to gray
gray = rgb2gray(img);
g = fspecial('gaussian',7,0.5);
B = imfilter(gray,g,'conv','sym','same');
\varepsilons = strel('square', 5);C = imdilate(B,s);sd)D = B. / (C + 0.001);%e)
k = fspecial('sobel');
i_x = imfilter(B,k,'conv', 'sym', 'same');i_y = imfilter(B, k', 'conv', 'sym', 'same');grad = sqrt(i_x.^2 + i_y.^2);E = imdilde(grad,s);%f)
thr_1 = mean(D(:));
thr_2 = mean (E(:));
F = D < thr 1 & E > thr 2;
\sqrt[6]{a}label = b wlabel(F);
sh)H = zeros(size(label));
thr = 50;
for i = 1:max(label(.))mask loc = (label == i);area = sum(maxk\_loc(:)); if(area>thr)
       H = H + mask\_loc; end
end
\Si)
output = H.*img;figure
imshow(output)
```